Die Autoren erklären im folgenden Artikel, nach einer ausführlichen Einleitung zu Technik, Material und Methode, exemplarisch die 3-D-Navigationsplanung, Herstellung einer individuellen Bohrschablone und zugehörigem Meistermodell mithilfe eines CBCT-Scans von Patienten, Silikonabformung oder Gipsmodell.

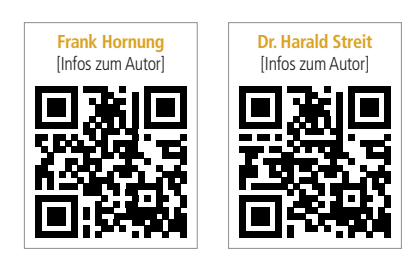

## Open 3-D-Navigation und 3-D-Modellierung – Vision oder Mission?

Dipl.-Inform. (FH) Frank Hornung, Dr. Harald Streit, ZTM André Helmuth

Die Voraussetzung für das nachfolgend beschriebene Verfahren ist, dass die CBCT (DVT)-Aufnahmen mit einem HU-Dichte (Hounsfield)-kalibrierten CBCT durchgeführt werden. Weiterhin sollte das Gerät geometrisch kalibriert sein. Moderne CBCT-Geräte bieten heute diese Funktionalität an. Besonders positiv auf die Bildqualität bei niedriger Patientenbelastung wirken sich die Parameter aus: gepulste Hochfrequenzröhre, kleiner Brenn fleck, hohe kV-Zahl (105 kV Röhrenspannung) und kurze effektive Belichtungszeit. Weiterhin ist es vorteilhaft, dass auch die Gesamtbelichtungszeit kurz ist, denn dadurch verringert sich die Wahrscheinlichkeit von Verzeichnungen bzw. Verwacklungsartefakten (Distorsions).

Weiterhin ist es wichtig, den Detektor möglichst nah an das Objekt zu bringen, dadurch ergibt sich eine asymmetrische Aufhängung des U-Arms. Vereinfacht beschrieben wird durch die Vergröße-

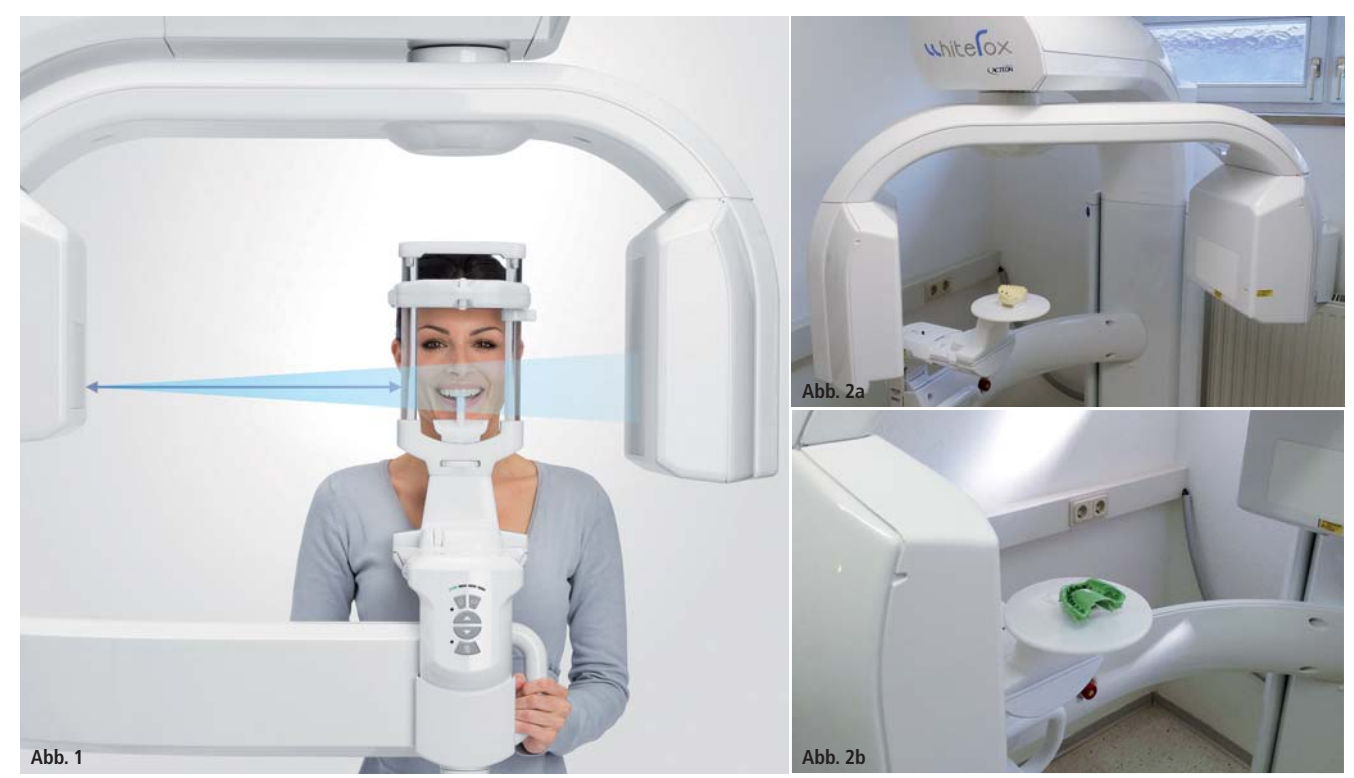

**Abb. 1:** Acteon Whitefox CBCT – Fokus-Objekt-Abstand. – **Abb. 2a:** WFI4 CBCT-Gipsmodell-Scan. – **Abb. 2b:** WFI4 CBCT-Silikon abdruck-Scan.

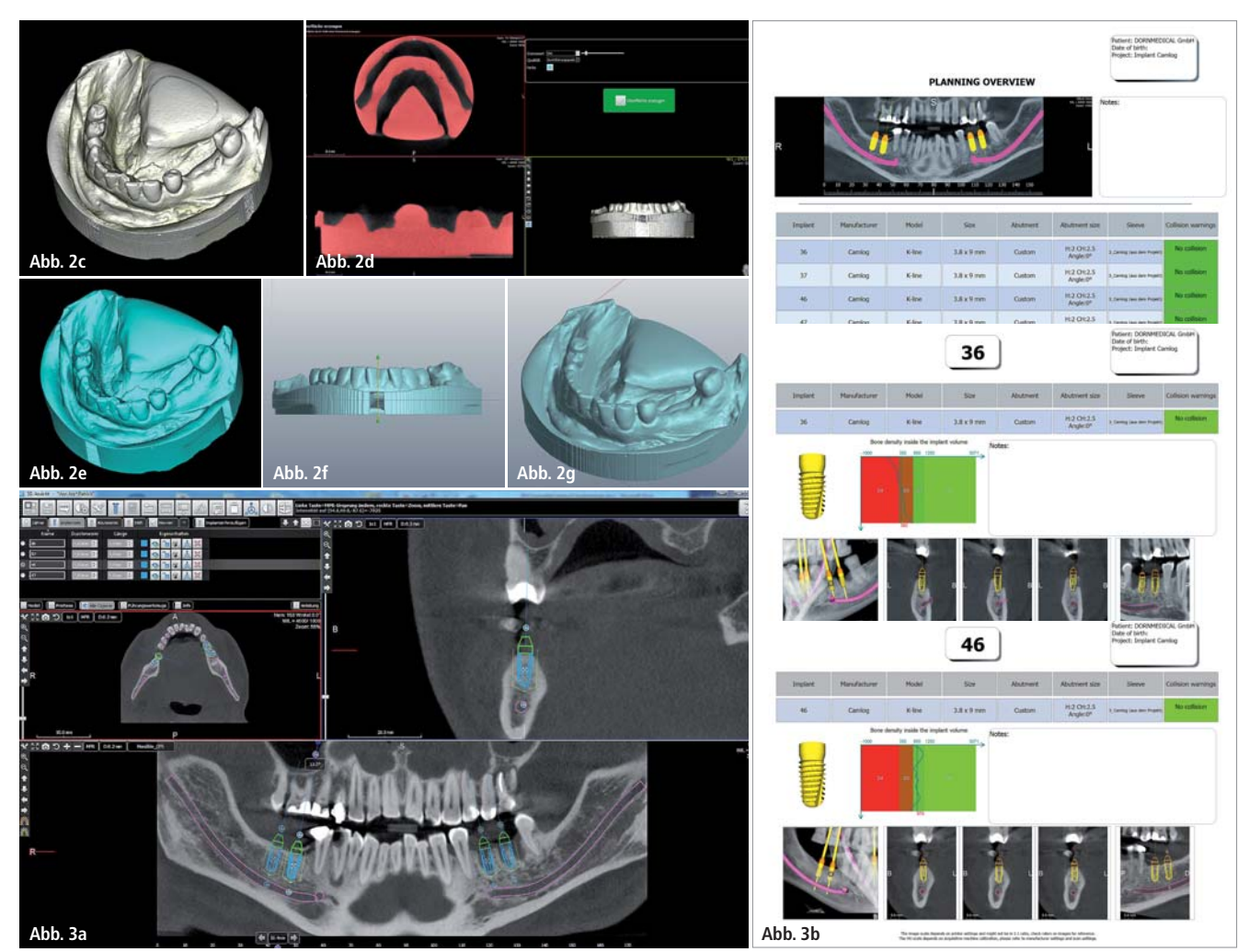

**Abb. 2c:** WFI4 CBCT-Gipsmodell-Scan. – **Abb. 2d:** WFI4 DICOM-STL-Konvertierung 600 HU. – **Abb. 2e:** WFI4-Gipsmodell im STL-Format. – **Abb. 2f:** PlastyCAD1.2- STL-IMPORT-Gipsmodell. – **Abb. 2g:** PlastyCAD1.2-BAS-Relieffunktion. – **Abb. 3a:** WFI4-Implantatplanung. – **Abb. 3b:** WFI4-Implantatreport inkl. Knochendichteprotokoll 36 und 46.

rung des Fokus-Objekt-Abstandes und die Verringerung des Detektor-Objekt-Abstandes der Strahlenkegelwinkel flacher und die Abbildung der im Strahlengang befindlichen Objekte – durch geringere Verzerrung auf dem Detektor – schärfer. Aus der allgemeinen Röntgenlehre kennt man hierfür folgende Regel: Der Fokus-Objekt-Abstand muss möglichst groß und der Objekt-Film- Abstand möglichst klein sein (Abb. 1). Nachfolgende Studie wurde mit dem Gerät Acteon Whitefox CBCT durchgeführt. Verwendet wurde bei den Aufnahmen ein FOV 120 x 80 mm, Auflösung von 150 µm, Umlaufzeit 18 Sekunden, effektive Belichtungszeit 9 Sekunden.

#### Material

Die Abformungen wurden mit Abformlöffeln aus Kunststoff durchgeführt. Als  Abformmaterial wurde handelsübliches dentales Präzisionsabformmaterial verwendet – z. B. A-Silikon DENTSPLY Aquasil Ultra. Bei den verwendeten Gipsen handelt es sich ebenfalls um zahntechnisches Standardmaterial.

#### Methode

Es wird ein separater CBCT-Scan beim Patienten, eine Silikonabformung oder Gipsmodellierung, anschließend die Konvertierung der Abformung von DICOM nach STL vorgenommen. Hierbei erfolgt zusätzlich:

- 1. eine digitale Konvertierung des negativen Abdrucks in eine positive Oberfläche – analog zu einer herkömmlichen Gipsabformung,
- 2. eine exakte anatomische 3-D-Überlagerung des Abdrucks in den Patientendatensatz,
- 3. die visuelle 3-D-Implantatplanung im DICOM-Datensatz in der Whitefox Imaging 4.0-Software (WFI4),
- 4. STL-Export aller Objekte in eindeutiger raumgeometrischer Zuordnung,
- 5. die externe Modellierung der Bohrschablone und des Meistermodells,
- 6. der Import der Bohrschablone in die Navigationssoftware zur finalen klinischen Prüfung,
- 7. externes Manufacturing mit 3-D-Drucksystem.

#### Konkrete Fallbeschreibung

Erstellung einer Bohrschablone für Implantate UK 35, 36, 46, 47 ohne optische Abtastung: Zunächst wird der Silikonabdruck oder analog das Gipsmodell des Patienten mit dem CBCT in FOV 120 x 80 eingescannt (Abb. 2a und b). Das Gipsmodell wird über die STL-Konvertierungsfunktion in der WFI4-Software von DICOM nach STL überführt (Abb. 2c und d). Verwendet wird der HU-Treshold-Filter mit 600 HU.

Nach der DICOM-STL-Konvertierung wird das STL-Gipsmodell zur Weiterverarbeitung an die 3-D-Modellierungssoftware PlastyCAD1.2 übergeben (Abb. 2e). In der PC1.2-Software wird die Oberfläche des STL-Datensatzes neu aufgelöst – die "Dreiecksfacetten" werden neu geordnet. Weiterhin wird das Modell über "BAS-Relief-Funktion" virtuell gesockelt. Das so erstellte 3-D-Gipsmodell steht nun zur Weiterverarbeitung zur Verfügung. Das Modell wird hierfür als STL-Datei exportiert. Beim Export besteht die Möglichkeit, das Modell zu optimieren, indem die Oberflächenanzahl reduziert wird. Um wichtige Details zu erhalten, ist eine Reduzierung unter 200.000 Flächen nicht sinnvoll – das exportierte STL-Modell hat im Idealfall eine Dateigröße von ca. 10–15 MB (Abb. 2f und g).

#### 3-D-Planung der Implantate

Mit dem integrierten Implantatplanungsmodul der WFI4 (Abb. 3a) werden die Implantate virtuell geplant. Alle gängigen Implantatsysteme sind integriert. Die zugehörigen Bohrhülsen, die Dimension der

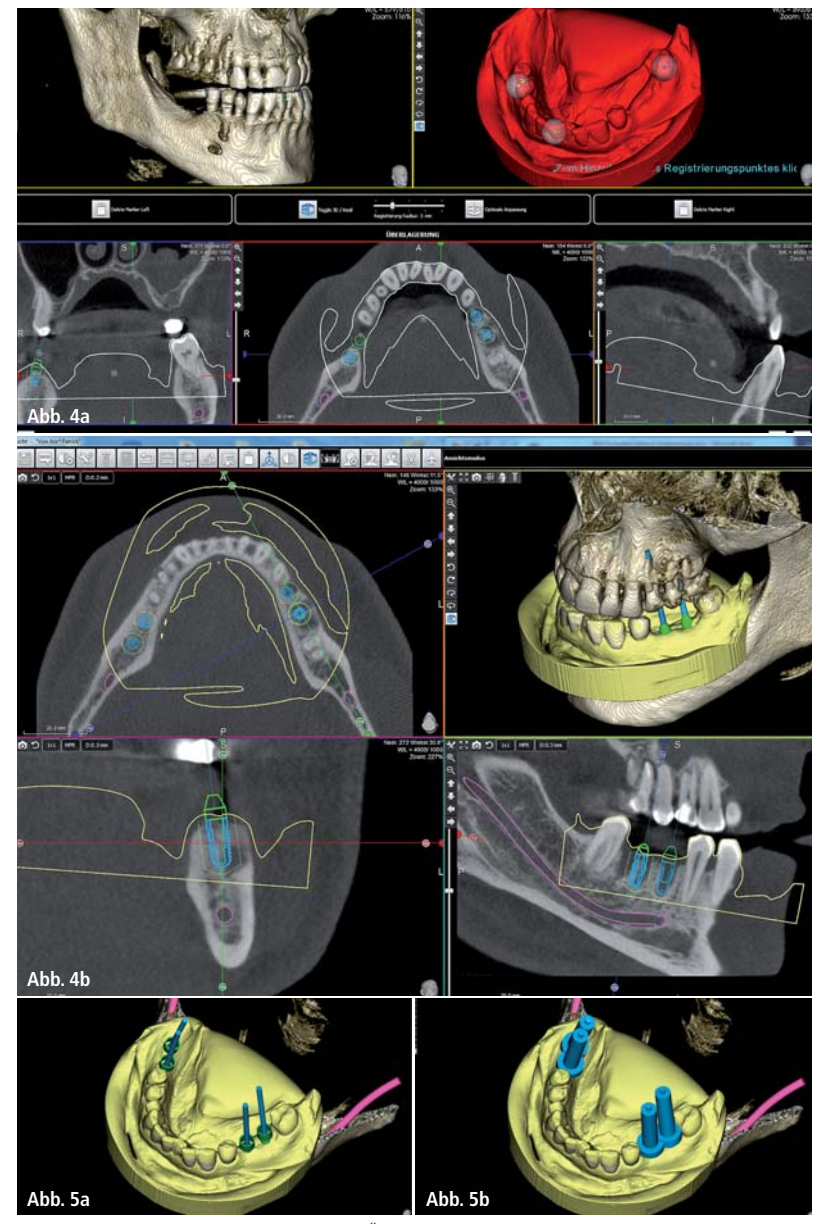

**Abb. 4a:** WFI4-Gipsmodellimport und 3-D-Überlagerung. – **Abb. 4b:** WFI4-Gipsmodell nach 3-D- Registrierung. **Abb. 5a:** WFI4-Einblendung der Hülsen. – **Abb. 5b:** WFI4-Einblendung der Supports und Extrusionen.

Laboranaloge sowie Abutmentgeometrien und Anchorpins sind – soweit der Hersteller die Angaben freigegeben hat – ebenfalls integriert. Es ist jederzeit möglich, Hülsen, Supports und Extrusionen frei zu definieren und als Vorlage abzuspeichern. Nach Planung der Implantate erfolgt die Erstellung eines umfangreichen Reports. Dieser dient während der OP als Bohr- und Insertionsprotokoll. Alle Angaben wie Implantathersteller, Implantatgeometrie, Position und Knochendichte sind auf dem Protokoll vermerkt.

#### 3-D-Überlagerung des STL-Gipsmodells

Über den in WFI4 integrierten STL-Import und Registrierungsassistenten wird das STL-Gipsmodell in den DICOM-Diagnosedatensatz des Patienten importiert. Die grobe Ausrichtung des Modells erfolgt durch Festlegung von mindestens drei Punkten (Abb. 4a). Nach Vorregistrierung erfolgt die automatische 3-D-Anpassung. Hierbei berechnet die Software sekundenschnell die optimale Überlagerung und fügt das STL-Modell absolut deckungsgleich in den Diagnosedatensatz ein (Abb. 4b).

#### Hülsen, Supports und Extrusionen

In der Implantatbibliothek sind zu jedem Implantatsystem entsprechende Hülsen, Supports und Extrusionen hinterlegt. Mit Supports sind die notwendigen Materialstrukturen (Hüllen) gemeint, welche die Hülsen in einer Schablone umgeben. Mit Extrusionen werden die notwendigen Bohrungen beschrieben, um die Hülsen in die Schablone einzupassen. In der Regel entspricht die Extrusion dem Außendurchmesser der verwendeten Hülse. Sind entsprechende Bauteile vom Implantathersteller nicht hinterlegt, ist es immer möglich, im WFI4-System alle notwendigen Bauteile selbst zu designen und abzuspeichern. Somit können jederzeit auch alternative Bauteile und Geometrien verwendet oder eine Scha blone nur für die Pilotbohrung ohne Metallhülsen erstellt werden.

Nachdem alle Bauteile und Geometrien zur Herstellung der Bohrschablone definiert und eingeblendet sind (Abb. 5a und b), werden die Bauteile mit dem integrierten Export-Tool als STL-Bauteilgruppe exportiert. Die STL-Dateien werden automatisch nach ihrer Funktion benannt und entsprechend in Größe und Auflösung in einem gemeinsamen Verzeichnis auf der Festplatte abgespeichert.

#### Automatischer Schablonengenerator

Nachdem die STL-Daten als Bauteilgruppe aus der Planungssoftware WFI4 exportiert sind, erfolgt der Projektimport in die Freiformmodellierungssoftware PlastyCAD1.2. Alle zugehörigen Bauteile (Abb. 6a) werden automatisch in richtiger Zuordnung in der Freiformsoftware hinterlegt. Die eindeutige Benennung ist Voraussetzung für die automatische Berechnung der Bohrschablone.

Zur Vorbereitung der idealen Passung der Schablone werden eventuell vorhandene Hinterschneidungen (Undercuts) durch die entsprechende Funktion automatisch berechnet und entfernt bzw. überbrückt, siehe roter Kreis (Abb. 6b). Nach Berechnung der Hinterschneidungen wird der Bereich auf dem Modell festgelegt, auf dem die Schablone sitzen soll – hierzu wird ein sogenannter "Voxel-Layer" erzeugt. Dies ist ein Bereich, auf dem das STL-Gipsmodell nach Auswahl des Schablonenmaterials automatisch aufgerechnet wird. Zur Festlegung des Areals steht eine umfangreiche Werkzeugpalette zur Verfügung – in der Regel wird das Pinselwerkzeug oder das 3-D-Kurvenwerkzeug verwendet. Nach der Festlegung werden Abstand und Stärke der Schablone bestimmt. Hierbei haben sich Abstand 0,1 und Stärke 2–3 mm als vorteilhaft erwiesen (Abb. 6c).

Die PlastyCAD1.2-Software berechnet im Anschluss die Form und Dimension der Bohrschablone. Dies dauert je nach Rechenleistung ca. ein bis zwei Minuten. Aufgrund des guten Ergebnisses sind danach lediglich vereinzelt Glättungen notwendig. In der Regel werden in der Schneidezahnfront und im Molarbereich noch Kontrollfensterungen geschnitten, um einen perfekten Sitz zu gewährleisten. Die Fensterung wird durch den Zahntechniker festgelegt und bedarf selbst-

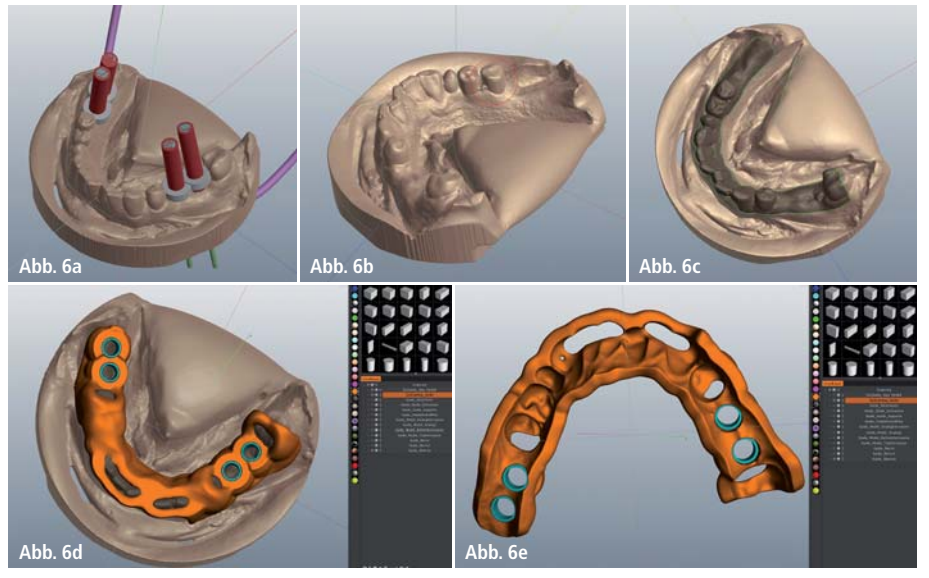

**Abb. 6a:** PC1.2-Projektimport. – **Abb. 6b:** PC1.2-Autoberechnung von Hinterschneidungen. – **Abb. 6c:** PC1.2-Fest legung des Voxel-Layers. – **Abb. 6d:** Bohrschablone nach Automatik-Guide. – **Abb. 6e:** Bohrschablone nach Automatik-Guide – Ansicht unten.

verständlich der notwendigen Erfahrung (Abb. 6d und e).

#### 3-D-Druck – eine nützliche Innovation

Der 3-D-Druck stellt eine gute Alternative zu zerspanenden Verfahren dar (Abb. 7a und b). Ein großer Vorteil liegt in der Geschwindigkeit, Präzision und Formflexibilität. Oft sind komplexe Bauteile in Fräsmaschinen mit dentalen CAM-Strategien (computer aided manufacturing) schlichtweg nicht realisierbar, da die Fräser die Konturen nicht anfahren können. Weiterhin sind Fräsverfahren für Schablonen oder Meistermodelle zu wertvoll, da in der Zeit, in der Schablonen (Abb. 8) oder Modelle gefräst werden, keine hochwertige Prothetik hergestellt werden kann. 3-D-Druckverfahren in der SLA-Technik (Stereolithografie) wie zum Beispiel Drucker der Firma DWS Systems eignen sich optimal zur Herstellung von Bohrschablonen oder Meistermodellen. Die DigitalWax-Printer arbeiten mit dem SLA-Verfahren, bei dem flüssige Kunststoffe durch Laser und UV-Einwirkung zu einem 3-D-Objekt ausgehärtet werden. Der Hersteller bietet aktuell drei Serien an, die jeweils für eine bestimmte Zielgruppe zugeschnitten sind. Sowohl .stl- als auch .slc-Format sind lesbar. Die meisten Geräte erzeugen Objekte mit einer Layerstärke von 0,01–0,10 mm, die

Druckgeschwindigkeit variiert je nach Modell. Für den Einsatz im Dentalbereich steht die Digitalwax-D-Serie zur Verfügung. Diese können Objekte mit einer Größe von 65 x 65 x 90 bis 300 x 300 x 300 mm produzieren.

#### 3-D-Meistermodell

Entsprechend der Bauteile zur Erstellung der Bohrschablone stehen ebenfalls die Extrusionen der Laboranaloge des jeweiligen Implantatsystems zur Verfügung – diese werden digital aus dem Gipsmodell entfernt. Zurück bleiben Bohrungen, welche in Tiefe und Winkelausrichtung der Implantatposition entsprechen. Das

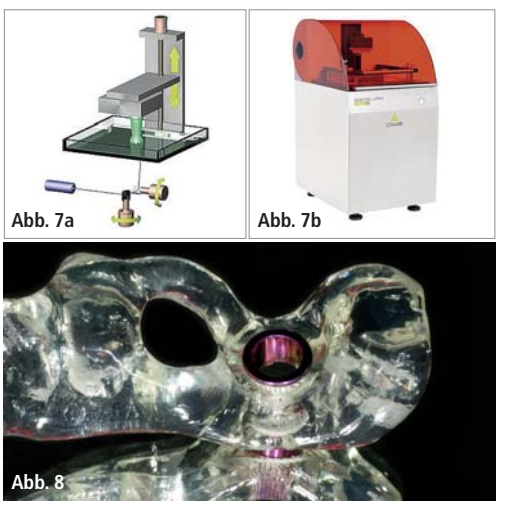

**Abb. 7a:** SLA-Druckverfahren. – **Abb.7b:** 3-D-Drucker DWS 028D. – **Abb. 8:** DWS 028D-3-D-Druck einer Bohrschablone.

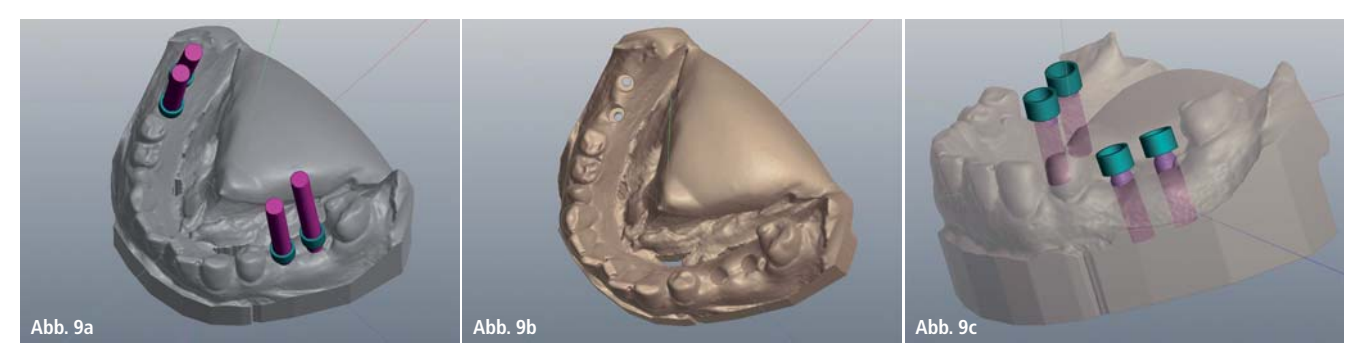

**Abb. 9a:** Digitales Gipsmodell mit Laboranalog-Extrusionen. – **Abb. 9b:** Digitales Gipsmodell mit Laboranalog-Bohrungen. – **Abb. 9c:** Digitales Gipsmodell mit digitalen Laboranalogen.

 Meistermodell wird ebenfalls zeit- und kostenoptimiert über 3-D-Druckverfahren hergestellt (Abb. 9a–c). Durch das SLA 3-D-Kaltdruckverfahren verhalten sich die Bauteile absolut formstabil – sehr präzise und zeitsparend lassen sich dadurch hochwertige prothetische Versorgungen realisieren (Abb. 10a und b). In naher Zukunft werden auch temporäre Versorgungen und Langzeitprovi -

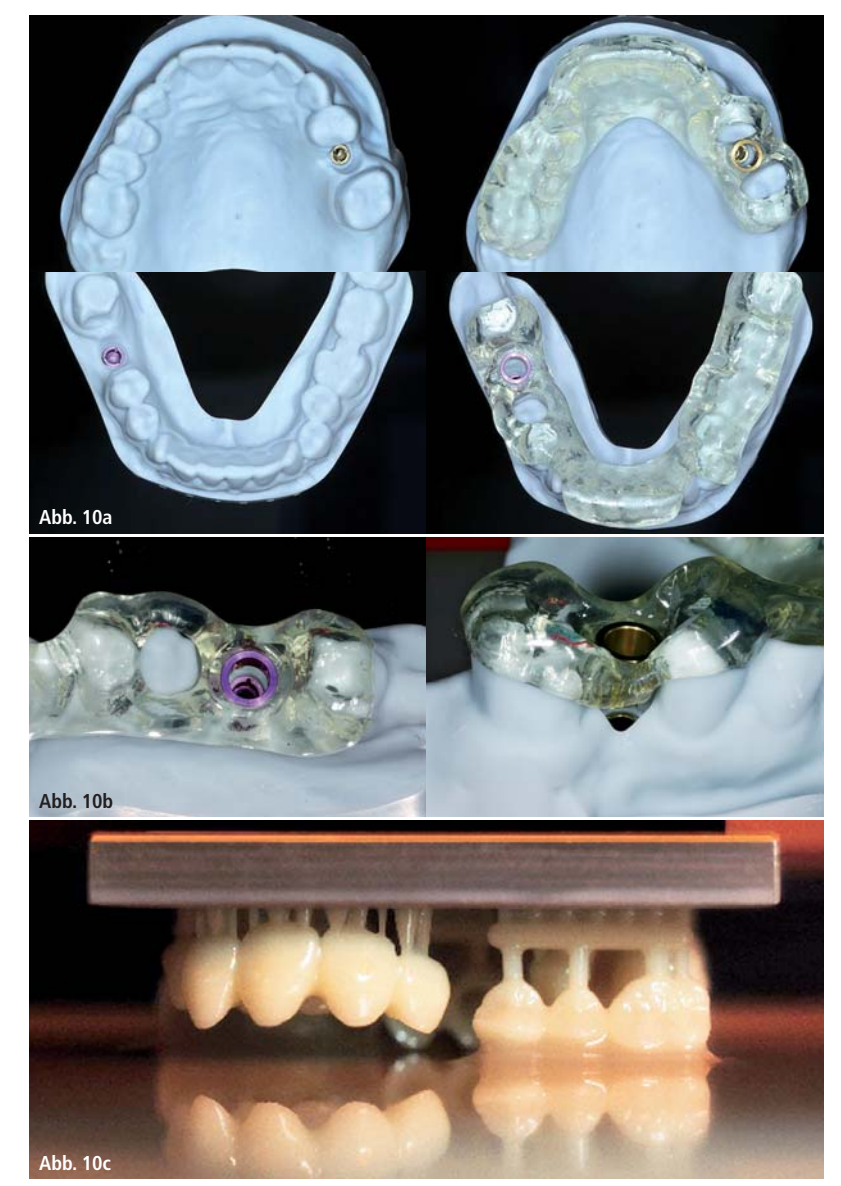

**Abb. 10a und b:** 3-D-gedrucktes Meistermodell mit Bohrschablone. – **Abb. 10c:** 3-D-Druck von temporären Versorgungen A2 und A3.

sorien auf 3-D-Druckbasis mit biokompatiblen Kunststoffen realisiert. Erste Studien sind bereits erfolgreich abgeschlossen (Abb. 10c).

#### Diskussion

Wie im Artikel beschrieben, ist durch 3-D-Planungs- und Modellierungssoftware mit offenen Schnittstellen und einfachen, teilweise automatisierten Verfahren, durchaus die visuelle Implantatplanung und technische Realisierung von Bohrschablonen und Meistermodellen wirtschaftlich sinnvoll. Im beschriebenen Verfahren wurde für Planung und Modellierung ca. 30 Minuten Zeit beansprucht. Die Handhabung der Softwarewerkzeuge bedarf selbstverständlich einer Schulung. Besonderes Augenmerk wurde im beschriebenen Arbeitsablauf auf die Arbeitsteilung zwischen Implantologen und Zahnlabor gelegt – die jeweiligen Arbeitsaufgaben sind durch die Trennung in zwei Softwaremodule eindeutig festgelegt. Die integrierten Protokoll- und Reportfunktionen garantieren zusätzlich maximale Sicherheit.

#### **Dipl.-Inform. (FH) Frank Hornung**

DORNMEDICAL GmbH, Chemnitz Tel.: 0371 517636 frank.hornung@dornmedical.de

#### **Dr. Harald Streit**

Kontakt

dentaMEDIC, Bad Neustadt Tel.: 09771 630950 harald.streit@dentamedic.de

#### **ZTM André Helmut**

Unikat.dental GmbH, Bad Neustadt Tel.: 09771 601220 unikat-dental@web.de

# ACE – PRODUKTE FÜR CHIRURGIE UND IMPLANTOLOGIE

### JETZT HABEN SIE DIE WAHL!

**RCP™, RCF™, RCT™** Resorbierbares Kollagen

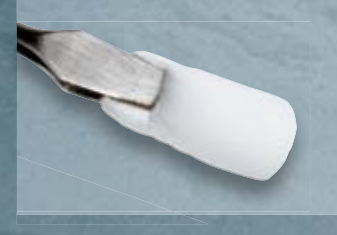

**NuOss™ Collagen** 

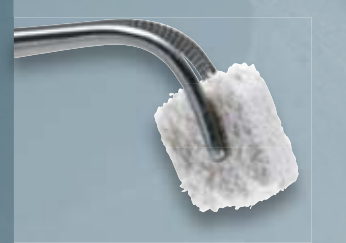

**truFIX™**  Befestigungssystem

**NuOss™** Spongiosa- und Kortikalisgranulat

Praktische und einfache Entnahmemöglichkeit!

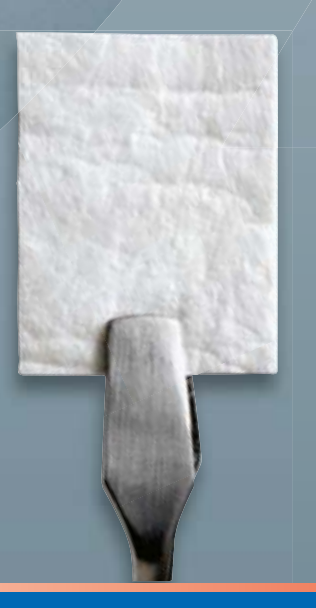

**RCM6™** und **conFORM™** Kollagenmembrane

In drei verschiedenen Größen erhältlich!

Fordern Sie jetzt Ihren ACE-Katalog an!

**FreeTel: 0800–1400044 FreeFax: 08000–400044**

www.henryschein-dental.de

Erfolg verbindet.

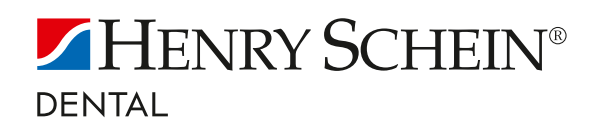